### **ACCREDITED SOLUTION**

**EXPLORER® – Delta Wave Communications Field Kit** 

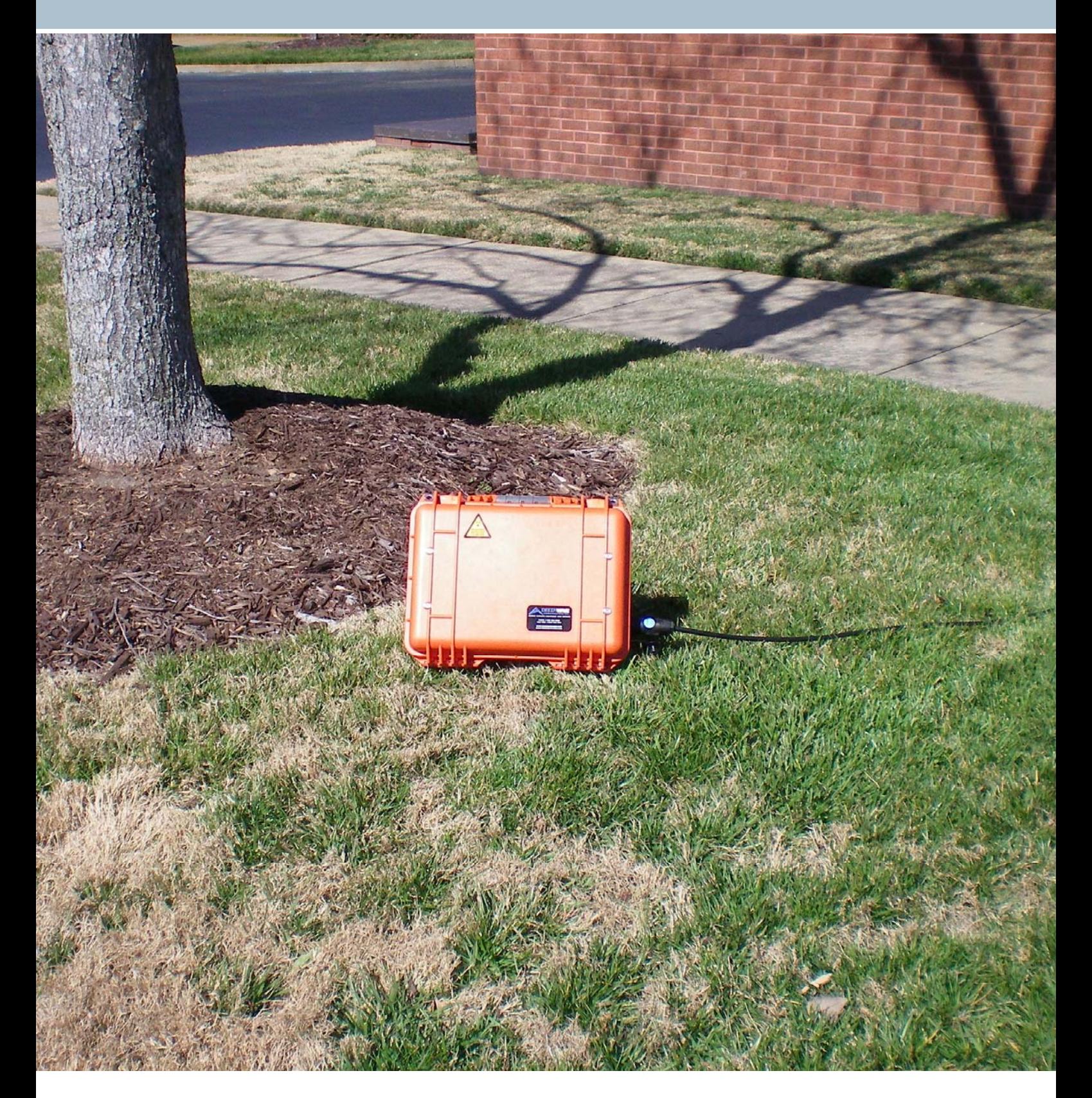

Thrane & Thrane A/S · Lundtoftegaardsvej 93 D · DK-2800 Kgs. Lyngby · Denmark<br>T +45 39 55 88 00 · F +45 39 55 88 88 · info@thrane.com · www.thrane.com

**V**<br>inmarsat

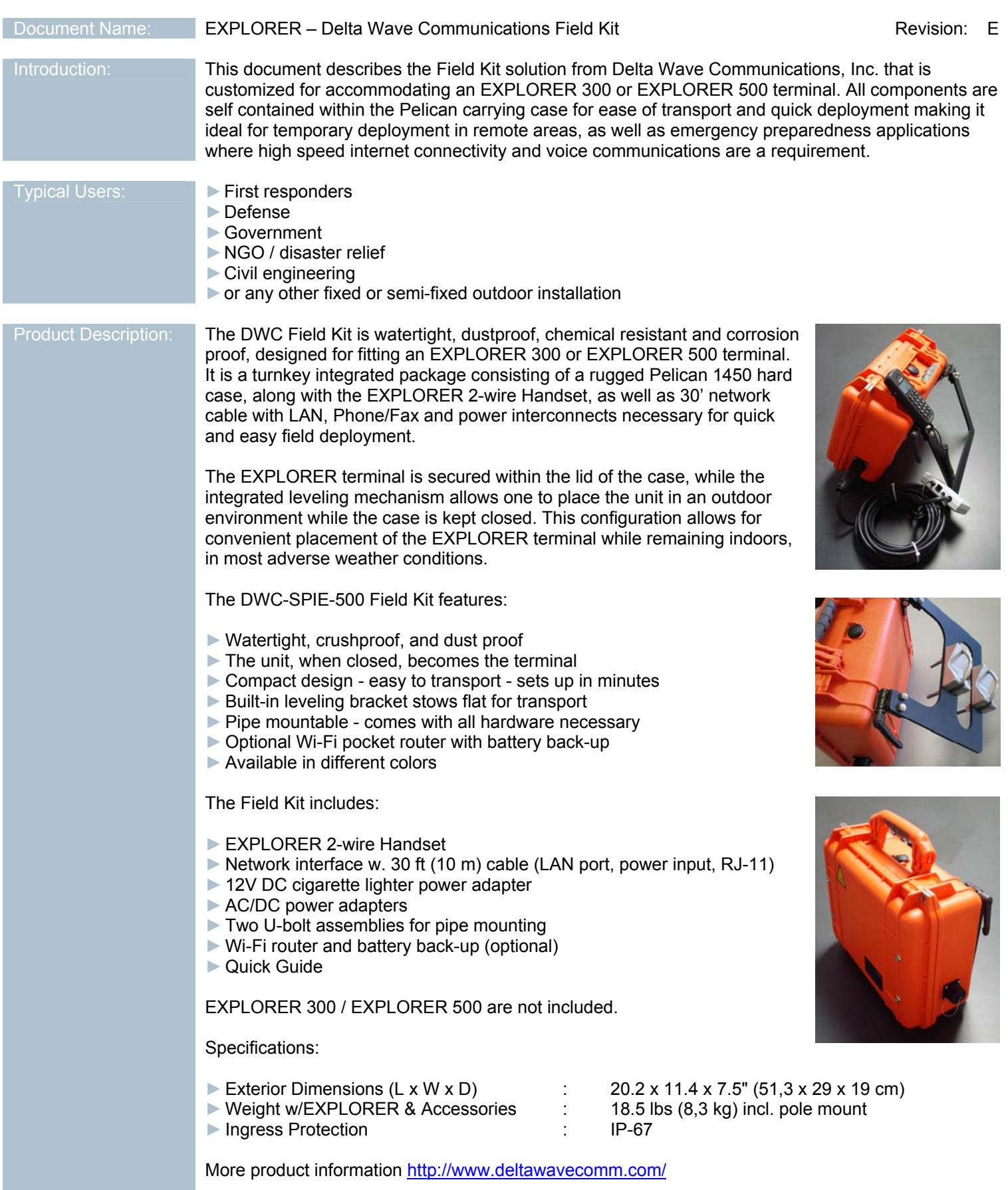

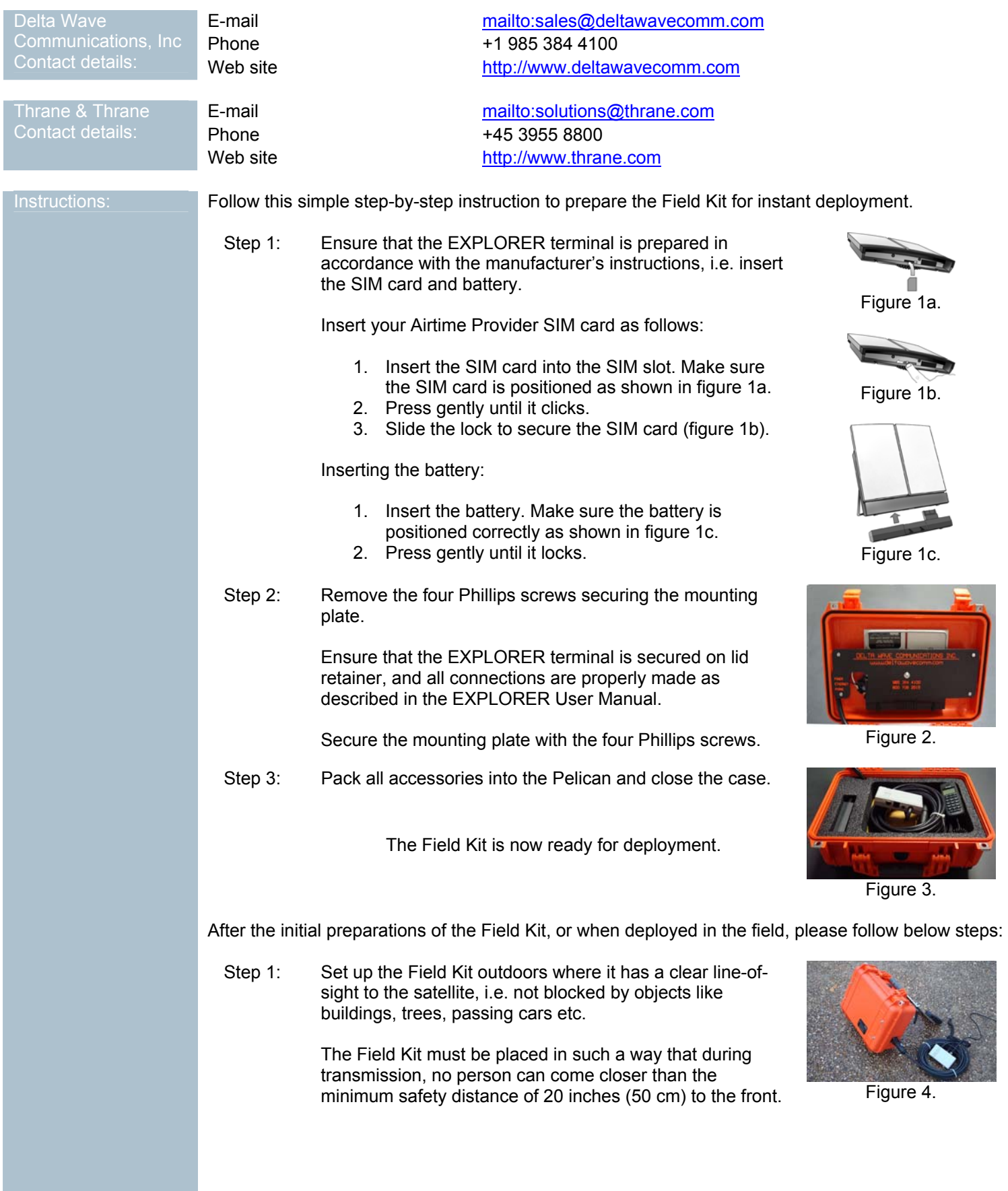

Step 2: Remove the network interface cable, power adapter and EXPLORER 2-wire Handset from the Pelican case. Unscrew the protector from the bulkhead connector on outside of Pelican case, and plug network interface cable into it. Step 3: Connect the Ethernet cable, power adapter, and the RJ-11 device (if desired) to network interface box. Step 4: Crack open the lid of the Pelican case. This step is not necessary if applying external power to the network interface box, as the EXPLORER terminal will automatically power up (default setting). If no external power is applied, or Power Up Mode has If no external power is applied, or Power Up Mode has<br>been configured to manual, go to Step 5. Power<br>Indicato Step 5: Power-up the EXPLORER terminal by pressing the power button for a couple of seconds.  $\circledcirc$ Power  $\overline{A}$ Button Figure 8. Step 6: Fine tune the elevation by pulling the lever outward, away from side of case. Rotating it counter clockwise to loosen the mechanism. The lever acts as a spring loaded racketing release of the tightening nut that allows the leveling mechanism to be positioned for correct elevation. Step 7: There are two ways to point the terminal. ====== One way is to keep the lid open at pointing which allows use of the beeper and display on the terminal (figure 10a). Adjust the position (azimuth & elevation) of the Peli case and press the OK key when optimal signal is obtained. If above method is not possible then enter the built-in EXPLORER web interface by connecting a computer to the LAN interface of the network interface box. Power up your computer. Start up the Internet Explorer and type <http://192.168.0.1> to access the built-in EXPLORER web interface as shown in figure 10b. Click on 'Go to pointing mode' and adjust the position (azimuth & elevation) of the Pelican case and press Accept (figure 10c) when maximum signal is obtained.

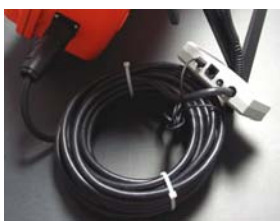

Figure 5.

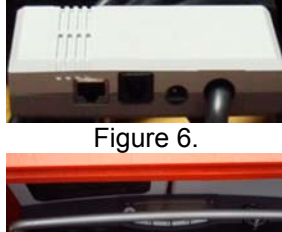

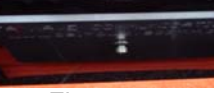

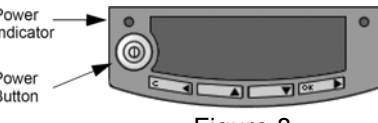

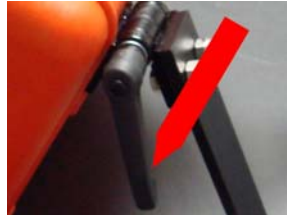

Figure 9.

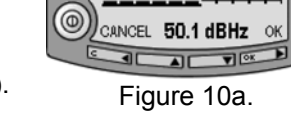

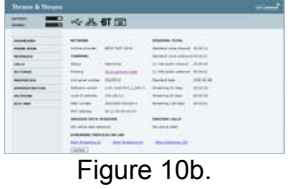

Thrane & Thrane EXPLORER 500 The terminal is in pointing m Signal strength: SO.7 dRHz **BRIDGE** Cancel pointin Figure 10c.

Step 9: The Field Kit is now ready to make and receive calls, access the Internet, send and receive e-mails, video conferencing, stream video, access you corporate network, etc. The contract of the contract of the contract of the contract of the contract of the contract of the contract of the contract of the contract of the contract of the contract of the contract of the contract of

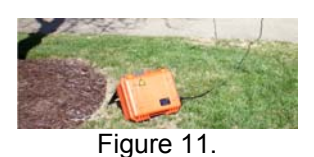

The default behavior of the EXPLORER terminal is to power up automatically when applying external power. You may want to change the setting in the terminal, so that the EXPLORER is only powered if the Power button is pressed manually.

This will enable charging and maintenance of the battery without having to manually switch OFF the terminal each time.

It takes less than three hours to fully charge the EXPLORER terminals battery.

Manual power up can be configured under SETTINGS from the EXPLORER web interface <http://192.168.0.1> Set 'The terminal will switch on when external power is connected' to No.

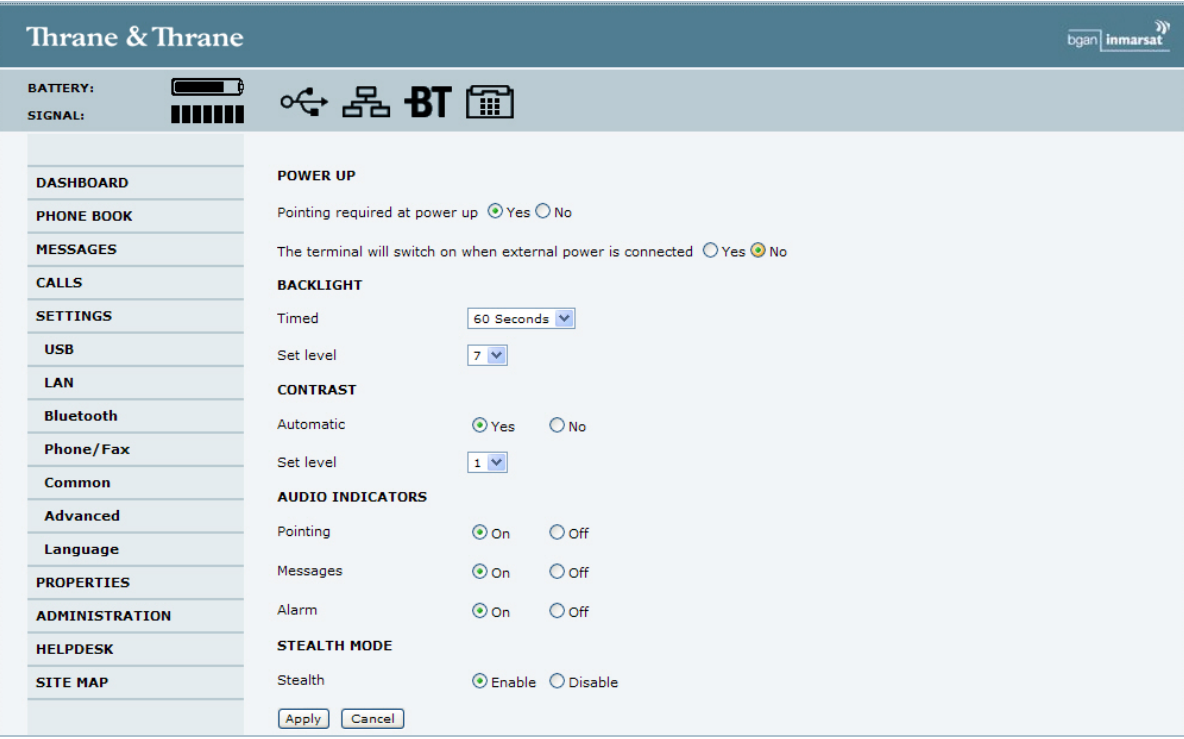

Click on the Apply button to save the new settings.

You may also want to disable the Bluetooth interface found under SETTINGS - Bluetooth.

You can preserve power by following below guidelines:

- ► Point the EXPLORER antenna carefully to obtain best possible signal strength.
- ►Upgrade the EXPLORER terminal firmware to latest software release.
- $\triangleright$  Switch OFF the EXPLORER terminal when not used for more than 15 min.

Information in this document is subject to change without notice and does not represent a commitment on the part of Thrane & Thrane A/S. © 2008 Thrane & Thrane A/S. All rights reserved. Printed in Denmark.